# GUIDA INTRODUTTIVA

EPC Microcat ti aiuta a vendere un maggior numero di ricambi, in modo più efficiente. Diamo un'occhiata alle schermate principali.

### IDENTIFICARE VEICOLO

Iniziamo identificando un veicolo tramite VIN dalla casella di ricerca Veicolo o usando direttamente la funzione Ricerca globale, per cercare un veicolo e i ricambi in un solo semplice passaggio.

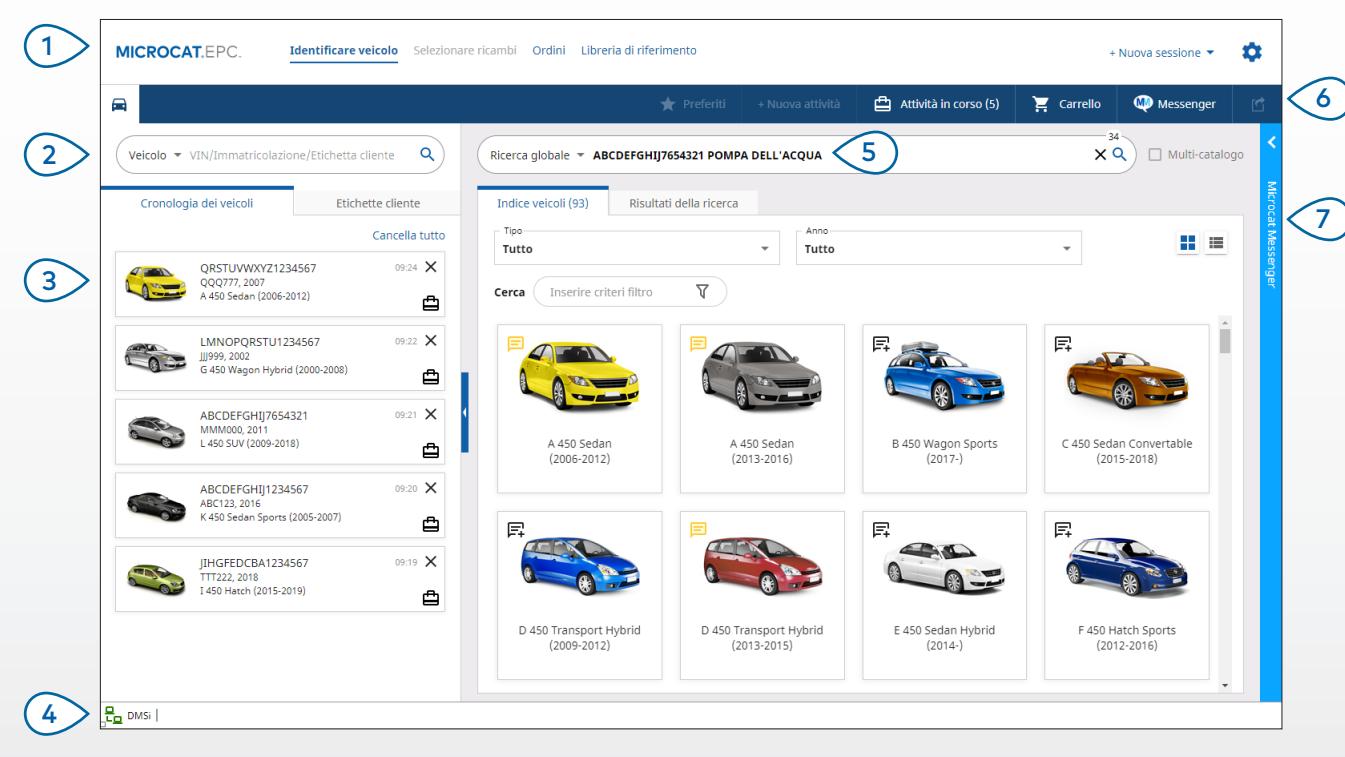

#### **CONSIGLI UTILI:**

- Usa la funzione Ricerca globale per cercare i veicoli e i ricambi in un solo passaggio.
- Clicca sulle icone  $\blacksquare$   $\blacksquare$  per passare dalla visualizzazione griglia alla visualizzazione elenco dell'Indice veicoli.
- Per accedere alle impostazioni e alle risorse di formazione, clicca sull'icona  $\bullet$  .

## **MICROCAT. EPC**

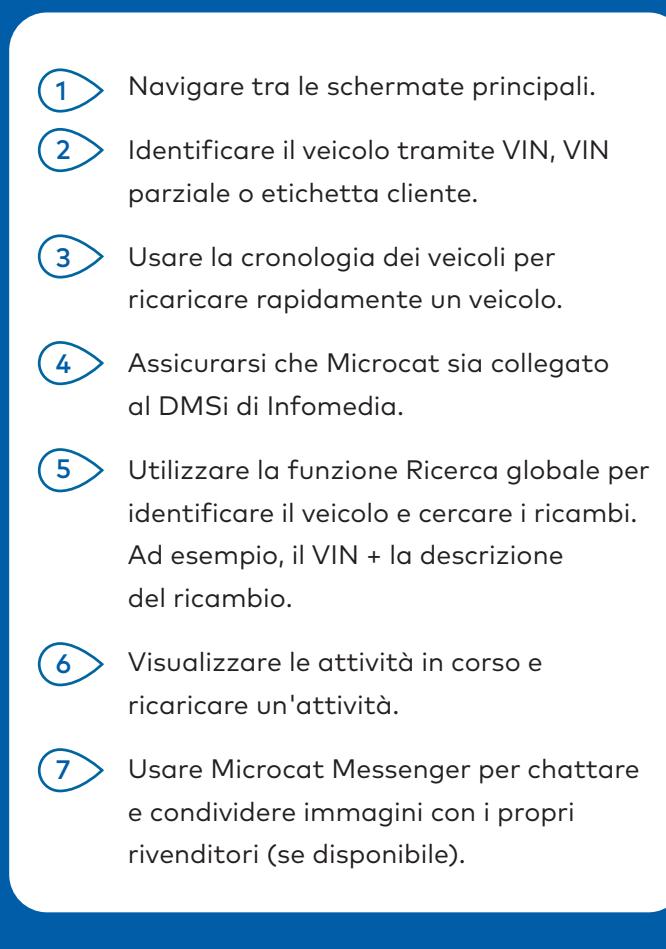

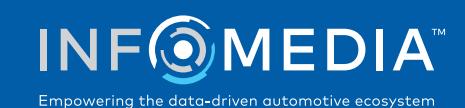

1.

### SELEZIONARE RICAMBI

Trova i ricambi desiderati in modo rapido e preciso, grazie alle intuitive opzioni di ricerca. Aggiungi i ricambi all'ordine e visualizzi il Carrello in qualsiasi momento.

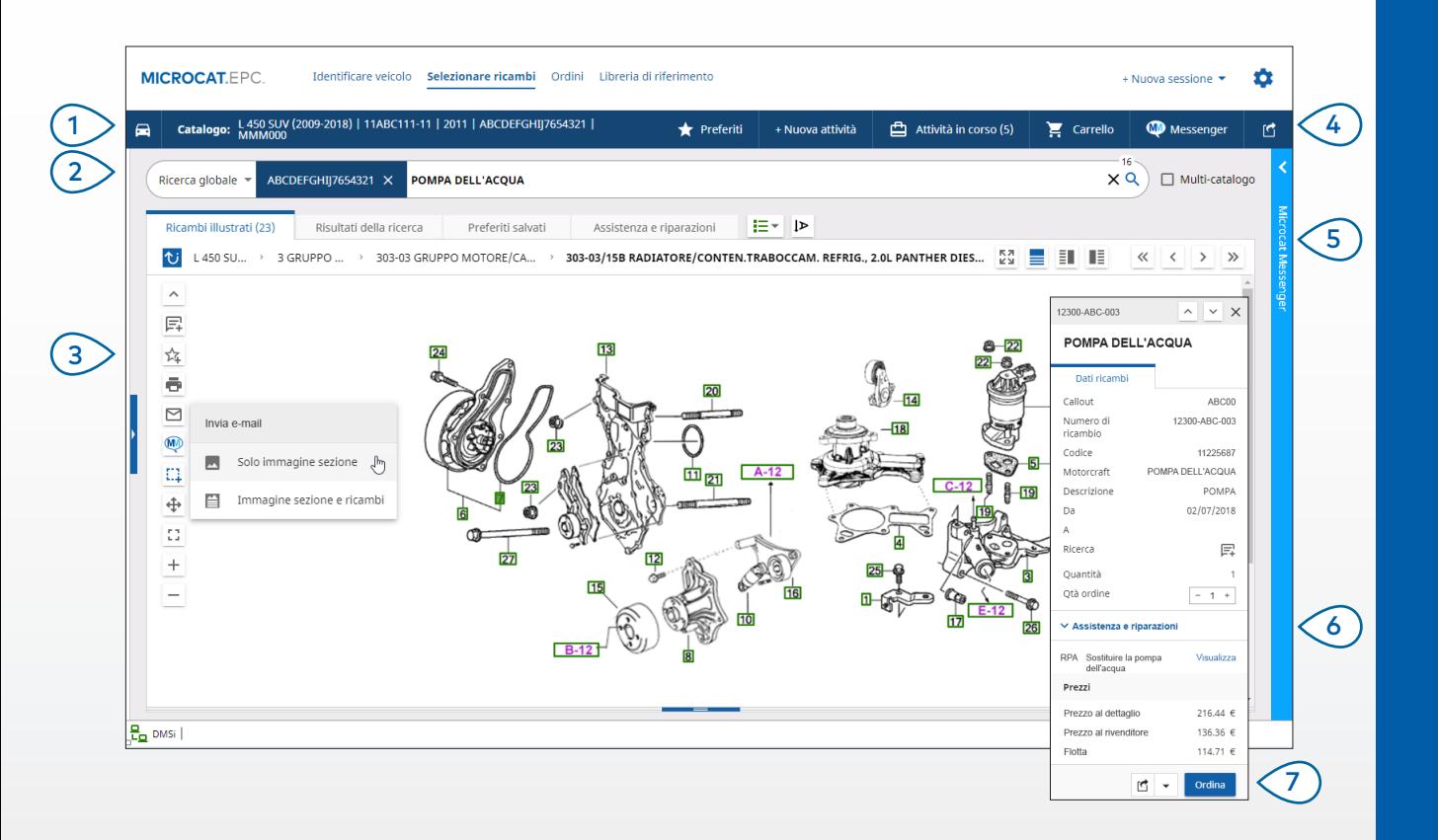

#### **CONSIGLI UTILI:**

- Per espandere o comprimere i dati veicolo, clicca sull'icona $\left[\begin{matrix}\bullet\end{matrix}\right]$  .
- Per tornare indietro di un passaggio, clicca sull'icona  $\overline{\mathbf{U}}$
- Per visualizzare in modalità affiancata i dati e l'illustrazione del ricambio, clicca sull'icona  $\overline{\Xi}$ .

## **MICROCAT.** EPC.

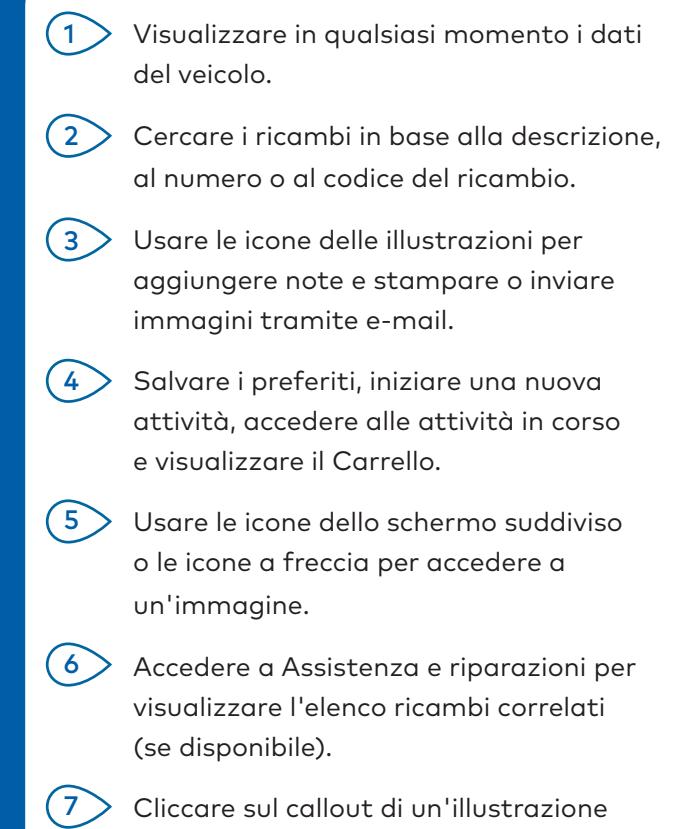

per visualizzare la scheda dei dati dei ricambi e ordinare il ricambio.

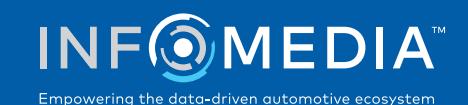

#### ORDINI

Concludi l'ordine, invia tramite e-mail preventivi professionali ai clienti e trasferisci senza problemi i ricambi al DMS.

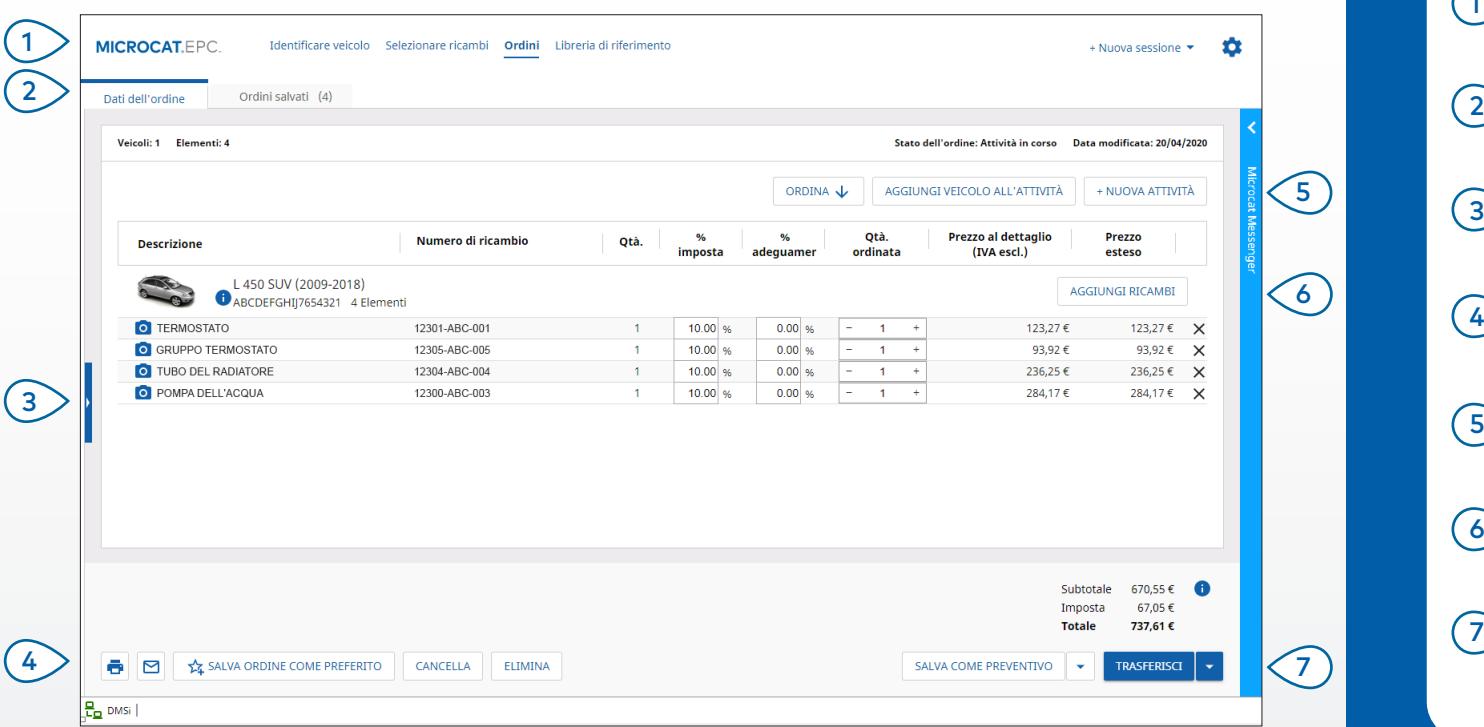

#### **CONSIGLI UTILI:**

- Per visualizzare un'immagine del ricambio, clicca sull'icona 0.
- Per salvare un ordine per accedervi in un secondo momento, clicca su  $\frac{1}{2}$  Salva ordine come preferito.
- Contatta il Servizio clienti per richiedere assistenza per l'integrazione con il DMS.

## **MICROCAT.** EPC<sup>®</sup>

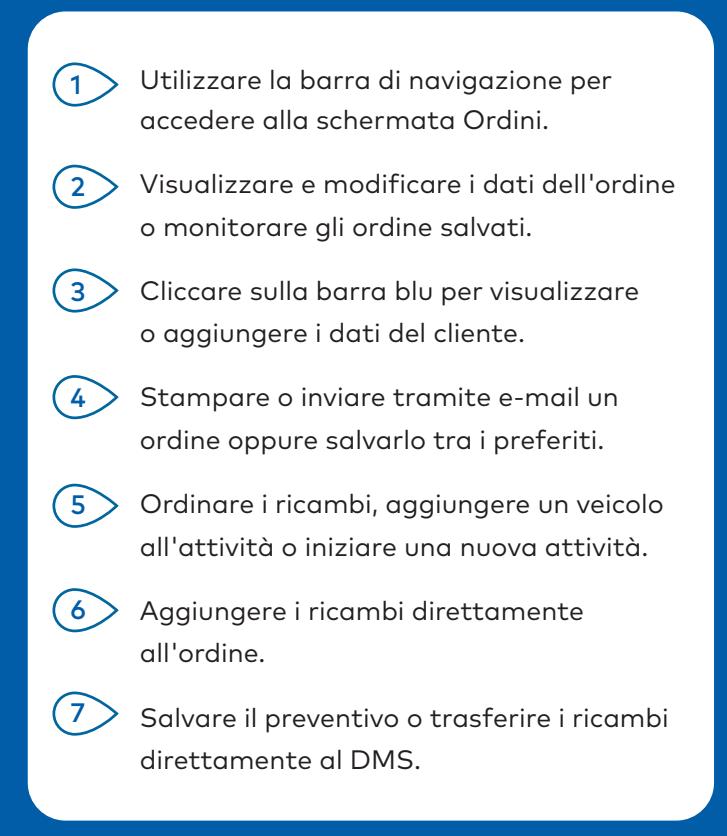

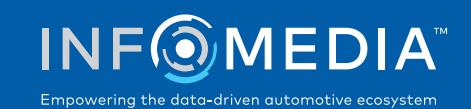

# FUNZIONI PRINCIPALI

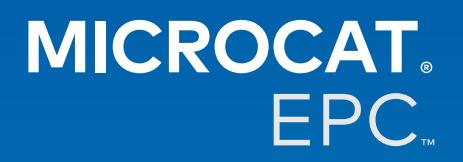

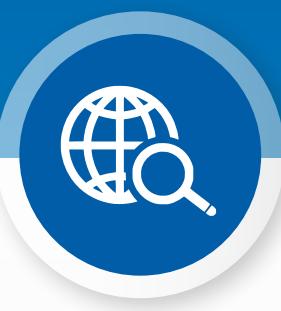

### RICERCA GLOBALE

Usa Ricerca globale, per identificare un veicolo e cercare i ricambi in un solo semplice passaggio.

Inserisci un VIN, il numero di targa o il nome del modello seguiti dall'elemento che cerchi: descrizione, numero o codice del ricambio. Quindi clicca sul tasto Invio o sull'icona di ricerca.

Ne andrai pazzo!

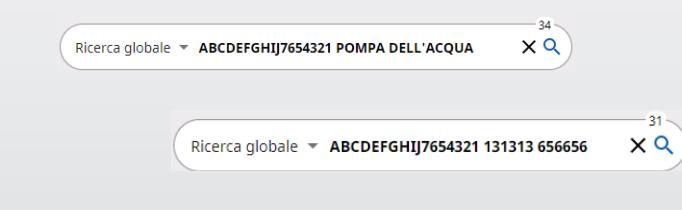

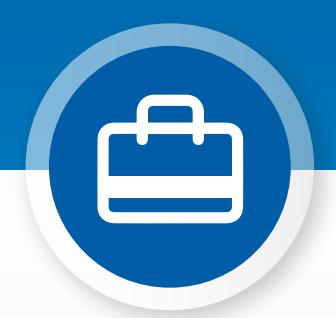

### ATTIVITÀ IN CORSO

Ogni volta che identifichi un veicolo e ordini i ricambi, l'attività viene salvata come Attività in corso.

Ciò significa che puoi passare da un'attività a un'altra senza aprire nuove schede nel browser.

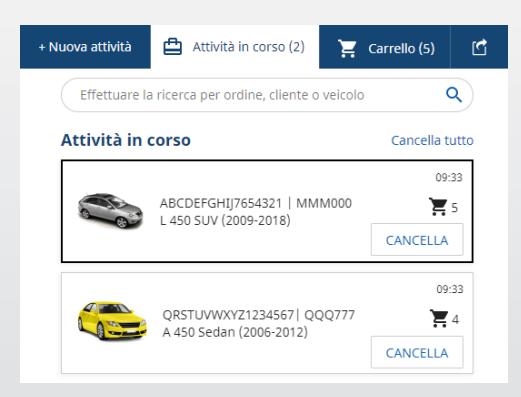

#### \*ASSISTENZA E RIPARAZIONI

Cerca le informazioni sugli accessori, le riparazioni e l'assistenza direttamente nell'EPC Microcat.

Potrai anche visualizzare le specifiche del fluido e i ricambi correlati, senza dover contattare il Reparto di assistenza.

\*È possibile che sia richiesto un costo aggiuntivo per accedere a questa funzione, laddove i dati siano disponibili.

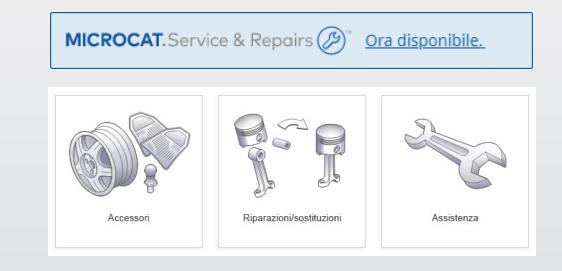